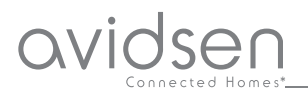

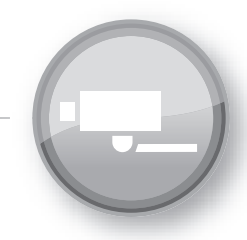

**IT**

Manuale d'uso

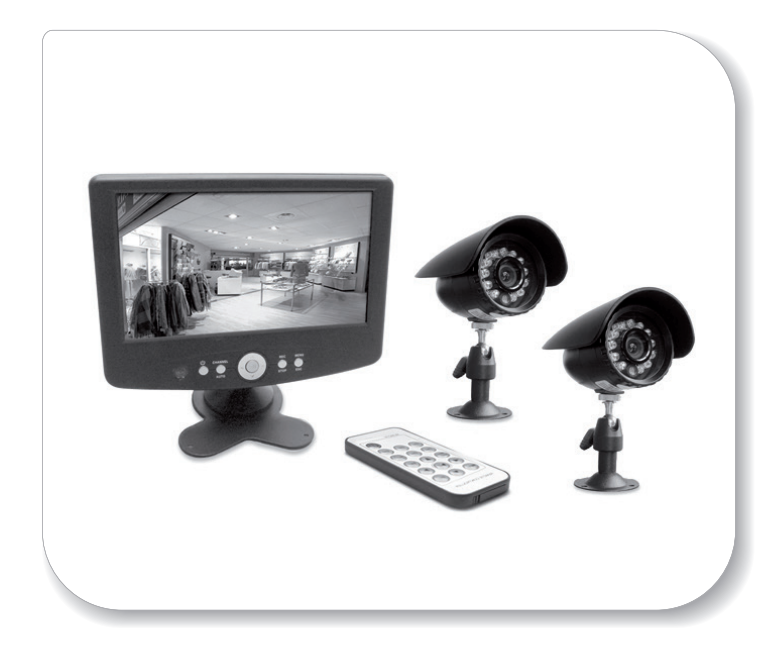

Kit Videosorveglianza filare con monitor e DVR integrato

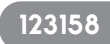

# **1 - INTRODUZIONE**

Questo kit di videosorveglianza è composto da un monitor con DVR integrato 7'' a colori e 2 videocamere weatherproof IP55 con infrarossi.

Il monitor è dotato di una slot per l'inserimento di una scheda SD (non in dotazione) sulla quale vengono archiviate le registrazioni effettuate. La capacità massima utilizzabile dalla scheda SD è di 32 Gb.

## AVVERTENZE

• Il monitor deve essere utilizzato solamente all'interno

• Non deve essere installato in condizioni estreme di umidità, temperatura, rischi di ruggine o di polvere.

• Non installare in luoghi freddi o soggetti a delle forti variazioni di temperatura.

• Non aggiungere multiprese o cavi di prolunga.

• Non installare in prossimità di prodotti chimici acidi, di ammoniaca o di una sorgente di emissione di gas tossici. Nessun recipiente d'acqua deve essere posto al di sopra dell'apparecchio.

# **2 - CONTENUTO DEL KIT**

1) Monitor con DVR integrato LCD 7''

- 2) n° 2 videocamere a colori
- 3) Telecomando
- 4) Alimentatore 12V per il monitor
- 5) Supporto per il monitor
- 6) n° 2 prolunghe BNC/DC da 18mt
- 7) Tasselli di fissaggio per le videocamere
- 8) Cavetto di alimentazione videocamere
- 9) Cavo USB per collegamento a PC

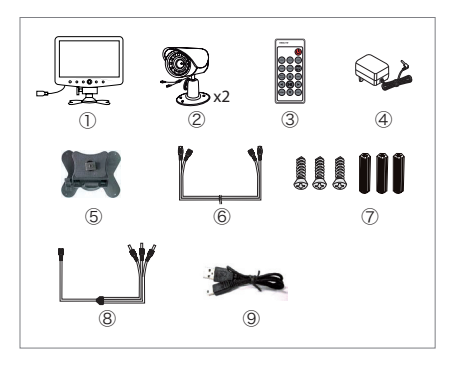

**2.1 - Monitor con DVR integrato:**

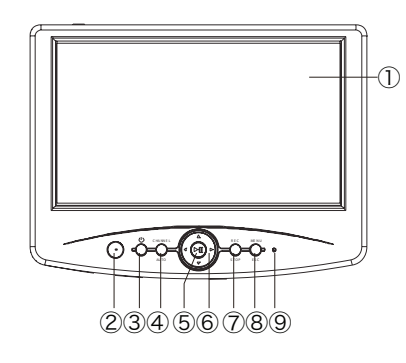

**Vista frontale Vista laterale**

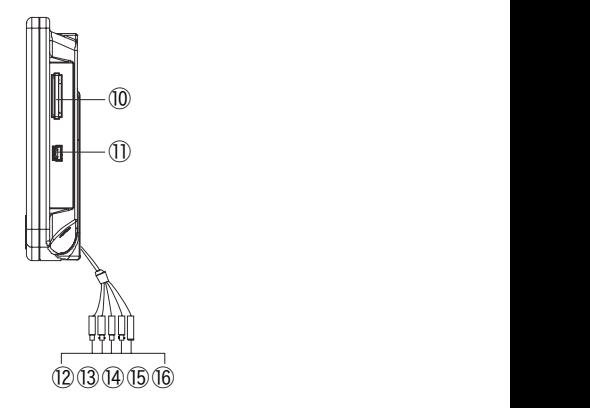

- Monitor LCD
- Sensore IR
- Tasto **ON/OFF**: accensione /spegnimento

Tasto **CHANNEL/AUTO**: per selezionare un singolo canale (**CH1** o **CH2**) o per la visione alternata.

- Tasto **PLAY/STOP**: consente di visualizzare una registrazione e di fermarla.
- Freccie direzionali: consentono di muoversi all'interno dei menu.
- Tasto **REC/STOP**: consente di avviare o di fermare una registrazione.
- Tasto **MENU/ESC**: consente di entrare/uscire dai menu.
- Led di stato
- Ingresso SD card (non in dotazione)
- Ingresso USB per collegamento PC (solo modalità visualizzazione registrazioni da PC)
- Connettore BNC Video1 : per collegamento videocamera 1
- Connettore non utilizzato su questo modello
- Connettore BNC Video 2: per collegamento videocamera 2
- Connettore non utilizzato su questo modello
- Connettore DC : per collegamento cavetto alimentazione (n°8)

# **2.2 - Videocamera weatherproof IP55 (resistente all'acqua)**

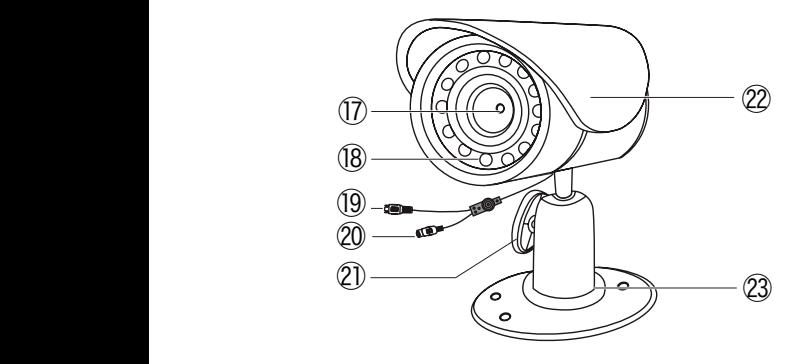

Obbiettivo 1/3 1/3 CMOS a colori

- Sensore accensione infrarossi
- Uscita video
- Ingresso alimentazione DC 12V
- Vite di regolazione
- Tettuccio di protezione
- Supporto

# **2.3 - Trasformatore**

Non utilizzare trasformatori diversi da quelli forniti, a rischio di danneggiare l'apparato ed annullare la garanzia.

ATTENZIONE: MAI tagliare il cavo del trasformatore, annulla di fatto la garanzia.

## **2.4 - Telecomando**

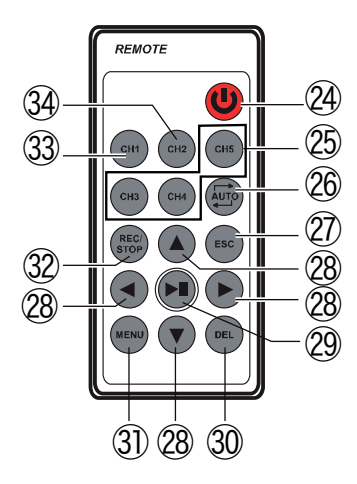

## ㉔ Tasto **ON/OFF**

㉕ Tasti non utilizzati su questo modello

㉖ Tasto **AUTO**: per avviare la visione sequenziale del canale **CH1** e **CH2**

㉗ Tasto **ESC** per uscire dal menu

㉘ Tasti ▲/▼/◀/▶ direzionali per muoversi all'interno dei menu.

㉙ Tasto **PLAY/STOP**: consente di visualizzare una registrazione e di fermarla

㉚ Tasto **DEL**: consente di cancellare le registrazioni effettuate.

㉛ Tasto **MENU**: consente di entrare / uscire dai menu

㉜ Tasto **REC/STOP**: consente di avviare o di fermare una registrazione.

㉝ Tasto **CH1**: per visualizzare il canale 1

㉞ Tasto **CH2**: per visualizzare il canale 2

## **3 - CONNESSIONI**

• Posizionare le videocamere nel luogo desiderato, puntando l'obiettivo di ognuna nella direzione che volete tenere sotto controllo.

• Collegare l'alimentatore 12V (n°4, pag.2) al cavetto di alimentazione delle videocamere (n°8, pag.2) e successivamente alla presa elettrica.

- Collegare le videocamere ai connettore BNC e DC delle prolunghe (n°6, pag.2).
- Collegare i connettori BNC delle prolunghe ai rispettivi connettori del monitor.

## **Per le connessioni fare riferimento al seguente schema:**

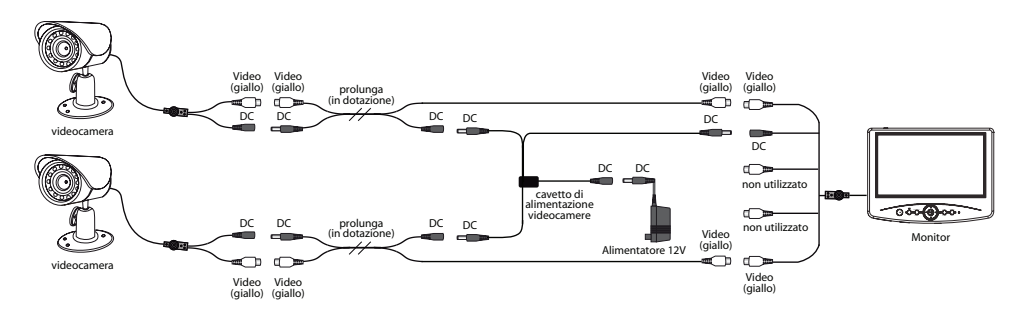

# **4 - UTILIZZO**

L'installazione del kit di videosorveglianza Avidsen è facile e intuitiva. Potete scegliere se installare le videocamere su un piano (tavolo, scrivania, mensola etc.) oppure fissarle direttamente al muro con l'apposito KIT di fissaggio ruotandole (anche di 360°) e inclinandole (fino a 90°) a piacimento.

Il monitor con DVR integrato permette di registrare dei video o delle immagini su scheda SD (non in dotazione). L'acquisizione può essere eseguita direttamente (**Registrazione manuale**), in maniera automatica sfruttando l'opzione **Motion Detection** (registrazione automatica con rilevazione di movimento) oppure in modalità programmata (**Schedule mode**).

**4.1 - Visualizzazione delle videocamere:**

Accendere il monitor premendo il tasto **ON/OFF** ③.

## **Per visualizzare le immagini delle 2 videocamere procedere come segue:**

- Premere il tasto **CHANNEL/AUTO** ④ e scegliere quale videocamera visualizzare sul monitor.

- Utilizzando i tasti **CH1** ㉝ e **CH2** ㉞ del telecomando è possibile selezionare quale canale visualizzare.

- Utilizzando il tasto **AUTO** ㉖ è possibile avviare la visione sequenziale delle videocamere (da 1 a 30sec.).

**4.2 - Impostazioni delle registrazioni:**

- Premere il tasto **MENU** ㉛ del telecomando.

- Tramite i tasti direzionali spostare il cursore sull'icona **Recorder setting** e premere **OK.**

All'interno del menu **Recorder setting** è possibile settare vari parametri della registrazione:

## **• Recording Type:**

Consente di selezionare il tipo di registrazione: **Photo** o **Video**.

- Premere il tasto **PLAY/STOP** ㉙ del telecomando per entrare nel sottomenu.

- Tramite i tasti direzionali scegliere **Photo** o **Video** e premere il tasto **PLAY/STOP** ㉙ per convalidare.

## **• Recording Mode**:

Consente di selezionare la modalità della registrazione:

- **One key** (manuale: premendo il tasto **REC/STOP** ㉜ del telecomando)
- **Motion detect** (su rilevazione di movimento)

- **Schedule** (su programmazione): viene programmata la registrazione selezionando i giorni della settimana e data/ora, che rimarrà uguale per tutti i giorni selezionati. In questa modalità si può attivare la registrazione continua o la registrazione motion detection.

- Premere il tasto **PLAY/STOP** ㉙ del telecomando per entrare nel sottomenu.

- Tramite i tasti direzionali scegliere **One key, Motion detect** o **Schedule** e premere il tasto **PLAY/STOP** ㉙ per convalidare.

## **• Motion detect setup:**

Consente di impostare la sensibilità (**Sensitivity**) e l'area di registrazione (**Area setting**).

#### **• Sensivity:**

- Premere il tasto **PLAY/STOP** ㉙ del telecomando per entrare nel sottomenu. - Tramite i tasti direzionali scegliere tra le seguenti opzioni: **High** (alta), **Medium** (media) o **Low** (bassa) e premere il tasto **PLAY/STOP** ㉙ per convalidare.

#### **• Area setting:**

- Premere il tasto **PLAY/STOP** ㉙ del telecomando per entrare nel sottomenu.

- Tramite i tasti direzionali del telecomando determinare l'area di interesse e premere il tasto **PLAY/STOP** ㉙ per convalidare.

#### **• Auto switch display setting:**

Consente di impostare l'intervallo di tempo di visione da una videocamera all'altra. - Premere il tasto **PLAY/STOP** ㉙ del telecomando per entrare nel sottomenu. - Tramite i tasti direzionali scegliere tra le seguenti un intervallo di tempo da **1** a **30sec** e premere il tasto **PLAY/STOP** ㉙ per convalidare.

## **• Video segment sizes:**

Consente di impostare il tempo di registrazione in motion detection.

- Premere il tasto **PLAY/STOP** ㉙ del telecomando per entrare nel sottomenu.

- Tramite i tasti direzionali del telecomando è possibile scegliere un tempo di registrazione che varia da **5** a **30 minuti**.

- Premere il tasto **PLAY/STOP** ㉙ per convalidare.

## **• Frame rate:**

Consente di impostare il tipo di frame rate.

- Premere il tasto **PLAY/STOP** ㉙ del telecomando per entrare nel sottomenu.

- Tramite i tasti direzionali scegliere tra: **30, 25** o **15 Fps** e premere il tasto **PLAY/**

**STOP** <sup>2</sup> per convalidare.

## **• Rec solution:**

Consente di impostare la risoluzione video di una registrazione.

- Premere il tasto **PLAY/STOP** ㉙ del telecomando per entrare nel sottomenu.

- Tramite i tasti direzionali del telecomando scegliere una risoluzione: **720 x 576,** 

**640 x 480** o **320 x 240** e premere il tasto **PLAY/STOP** ㉙ per convalidare.

## **• Overwrite**:

Consente di attivare la modalità di sovrascrittura: ogni volta che viene effettuata una registrazione verrà sovrascritta sulla registrazione precedente.

- Premere il tasto **PLAY/STOP** ㉙ del telecomando per entrare nel sottomenu.

- Tramite i tasti direzionali del telecomando scegliere **NO** o **YES** e premere il tasto **PLAY/STOP** <sup>2</sup> per convalidare.

## **• Time stamp:**

Consente di lanciare una stampa delle registrazioni (se collegata una stampante al pc).

**4.3 - Visualizzazione dei file presenti su scheda SD**

- Premere il tasto **MENU** ㉛ del telecomando.

- Tramite i tasti direzionali spostare il cursore sull'icona **My files** e premere il tasto **PLAY/STOP** <sup>29</sup> per convalidare.

#### **• Photo:**

Consente di visualizzare tutte le foto presenti sulla scheda SD (non in dotazione). - Premere il tasto **PLAY/STOP** ㉙ del telecomando per entrare nel sottomenu. E' possibile visualizzare tutte le foto acquisite e farle scorrere tramite i tasti ▲/▼ del telecomando.

#### **• Video**:

Consente di visualizzare tutte le registrazioni presenti sulla scheda SD (non in dotazione).

- Premere il tasto **PLAY/STOP** ㉙ del telecomando per entrare nel sottomenu.

E' possibile visualizzare tutti i video e farli scorrere tramite i tasti ▲/▼ del telecomando. Le registrazioni vengono archiviate sulla SD card per data, ora e canale di registrazione.

**N.B: Durante la visualizzazione in modalità sequenziale con il motion detection attivo, il dispositivo registrerà le immagini trasmesse dalla videocamera sulla quale è stato rilevato il movimento. La registrazione durerà per tutto il tempo impostato precedentemente. Al termine della registrazione il dispositivo ritornerà in modalità sequenziale.**

## **5 - REGOLAZIONI**

- Premere il tasto **MENU** ㉛ del telecomando.

- Tramite i tasti direzionali spostare il cursore sull'icona **System setting** e premere **OK.**

All'interno del menu **System setting** è possibile settare vari parametri del sistema:

## **• Video Output:**

Consente di selezionare l'uscita video desiderata.

- Premere il tasto **PLAY/STOP** ㉙ del telecomando per entrare nel sottomenu.

- Tramite i tasti direzionali scegliere tra: **LCD, PAL,NTSC** e premere il tasto **PLAY/ STOP**  $\textcircled{2}$  per convalidare.

## **• Data Time:**

Consente di impostare l'ora e la data.

- Premere il tasto **PLAY/STOP** ㉙ del telecomando per entrare nel sottomenu.

- Tramite i tasti direzionali regolare l'ora e la data e premere il tasto **PLAY/STOP** ㉙ per convalidare.

## **• Language:**

Consente di selezionare la lingua.

- Premere il tasto **PLAY/STOP** ㉙ del telecomando per entrare nel sottomenu.

- Tramite i tasti direzionali scegliere la lingua desiderata e premere il tasto **PLAY/ STOP** ㉙ per convalidare.

#### **• Alarm out:**

Consente di attivare/disattivare un bip sonoro del monitor quando viene rilevato un movimento.

- Premere il tasto **PLAY/STOP** ㉙ del telecomando per entrare nel sottomenu.

- Tramite i tasti direzionali scegliere: **ON** (per attivare o disattivare bip sonoro del monitor) o **Alarm Time** (per attivare il tempo di attivazione dell'avviso acustico: da **5sec** a **30sec**).

- Premere il tasto **PLAY/STOP** ㉙ per convalidare.

#### **• Format**:

Consente di formattare la SD card (non in dotazione).

- Premere il tasto **PLAY/STOP** ㉙ del telecomando per entrare nel sottomenu.
- Tramite i tasti direzionali scegliere: **No** o **YES** (se si vuole formattare la SD card).
- Premere il tasto **PLAY/STOP** ㉙ per convalidare.

#### **• Firmwere update:**

Consente di aggiornare il firmwere.

- Premere il tasto **PLAY/STOP** ㉙ del telecomando per entrare nel sottomenu.

- Tramite i tasti direzionali scegliere: **No** o **YES** (se si vuole aggiornare il firmwere del sistema).

- Premere il tasto **PLAY/STOP** ㉙ per convalidare.

## **• Default setup:**

Consente di tornare alle impostazioni di fabbrica.

- Premere il tasto **PLAY/STOP** ㉙ del telecomando per entrare nel sottomenu.

- Tramite i tasti direzionali scegliere: **No** o **YES** (se si vuole ripristinare le impostazioni di fabbrica del sistema).

- Premere il tasto **PLAY/STOP** ㉙ per convalidare.

#### **• Memory info:**

Consente di visualizzare tutte le informazioni sulla SD CARD (non in dotazione).

- Premere il tasto **PLAY/STOP** ㉙ del telecomando per entrare nel sottomenu. Si visualizzeranno le informazioni sulla scheda SD.

## **• Version**

Consente di visualizzare l'ultima versione di SW caricata all'interno del chip del registratore.

- Premere il tasto **PLAY/STOP** ㉙ del telecomando per entrare nel sottomenu. Si visualizzeranno le informazioni sulla versione del SW.

# **CARATTERISTICHE TECNICHE**

## Specifiche Camera

- Sensore di immagine: 1/3 CMOS
- Pixel Totali: 652 x 582
- Risoluzione: 420TVL
- Alimentazione: DC 12V, 500mA
- Consumo Corrente: 2W
- Illuminazione minima: 0.05lux
- Grado di protezione contro umidità: IP55 weatherproof

## Specifiche Monitor

- Monitor: TFT LCD 7'' a colori
- Risoluzione: 800x480
- $\bullet$  Frame rate:  $3O/25/15$ fps
- Trasformatore: 100-240V~

50/60HZ - 12V/1.25A

- Consumo Corrente: 7W max.
- 2 ingressi video (PAL) con connettori BNC
- Porta USB 2.0

# **GARANZIA E SERVIZI**

Il prodotto è coperto dalla garanzia legale del venditore di 24 mesi per difetti di conformità prevista dagli articoli 128 e ss. del D.Lgs. n. 206/2005 (Codice del Consumo) .

**ATTENZIONE: La garanzia non è valida senza lo scontrino o la ricevuta fiscale di acquisto.**

Per qualsiasi informazione, consultate l'Assistenza tecnica: tel. 02 97 27 15 98

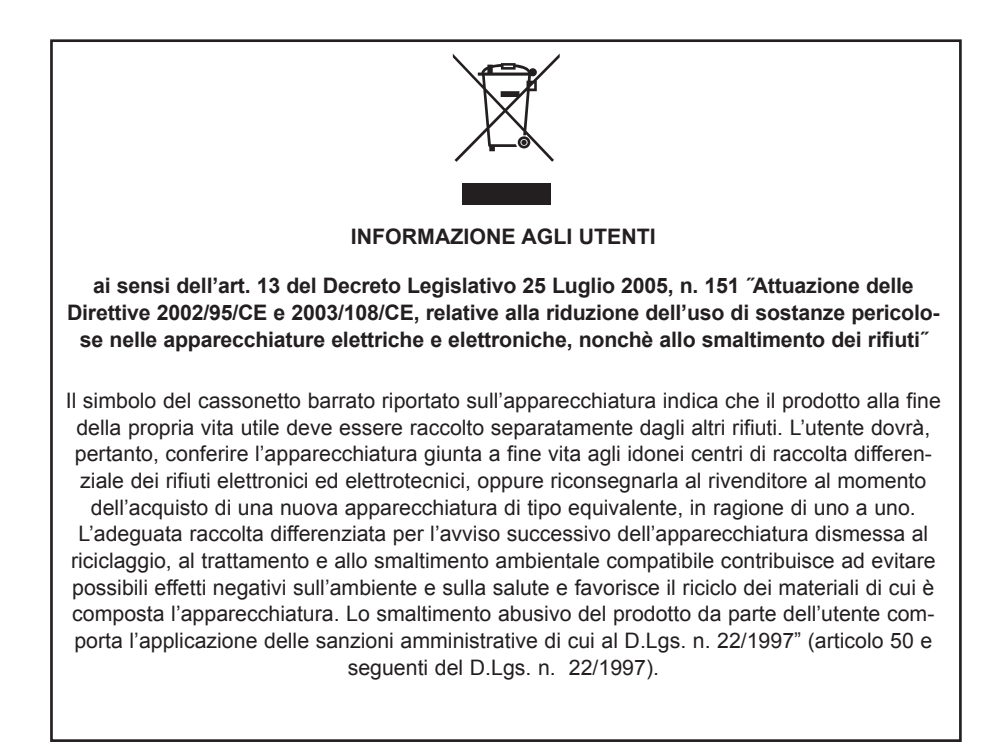

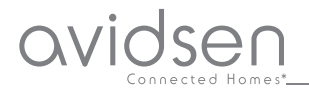

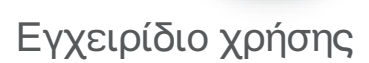

**GR**

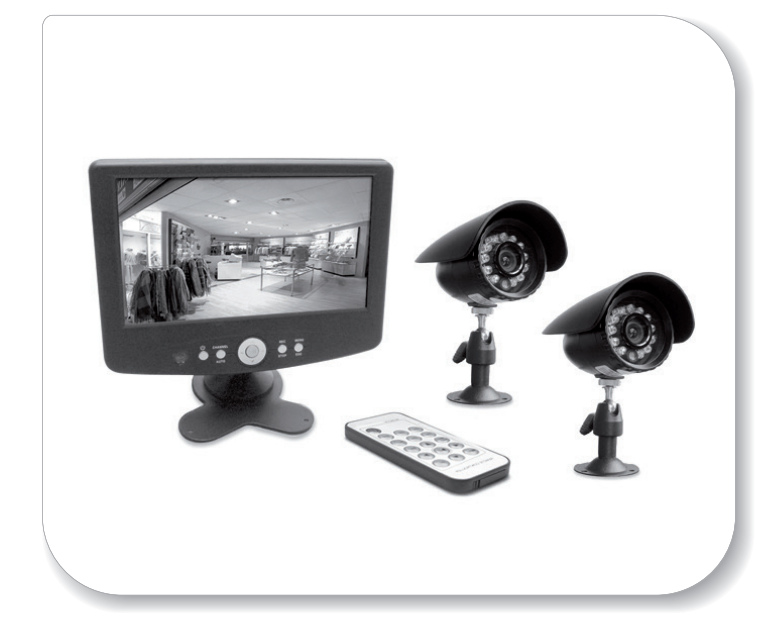

Ενσύρματο kit βίντεο επιτήρησης με μόνιτορ/εγγραφέα

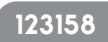

# **1 - ΕΙΣΑΓΩΓΗ**

Αυτό το κιτ βίντεο επιτήρησης αποτελείται από ένα έγχρωμο μόνιτορ 7'' και 2 βιντεοκάμερες weatherproof IP55 με υπέρυθρους.

Το μόνιτορ διαθέτει μια υποδοχή για την χρήση μιας κάρτας μνήμης SD (δεν περιλαμβάνεται) στην οποία αποθηκεύονται οι εγγραφές. Η μέγιστη χωρητικότητα της κάρτας SD είναι ίση με 32 Gb.

## ΠΡΟΕΙΔΟΠΟΙΗΣΕΙΣ

• Το μόνιτορ πρέπει να χρησιμοποιείται αποκλειστικά σε εσωτερικούς χώρους

• Δεν πρέπει να τοποθετηθεί σε ακραίες συνθήκες υγρασίας, θερμοκρασίας, οξείδωσης ή σκόνης.

• Μην τοποθετείτε το σύστημα σε χώρους υψηλού ψύχους ή μεγάλων διακυμάνσεων θερμοκρασίας.

• Μην χρησιμοποιείτε πολύμπριζα και επεκτάσεις καλωδίου.

• Μην τοποθετείτε κοντά στο σύστημα όξινα χημικά προϊόντα, αμμωνία ή πηγές τοξικών αερίων. Μην τοποθετείτε πάνω στο σύστημα δοχεία με νερό ή άλλα υγρά.

# **2 - ΠΕΡΙΕΧΟΜΕΝΑ ΤΟΥ ΚΙΤ**

- 1) Μόνιτορ/εγγραφέας LCD 7''
- 2) Αριθ. 2 έγχρωμες βιντεοκάμερες
- 3) Τηλεχειριστήριο

4) Μετασχηματιστής 12V για το μόνιτορ

5) Βάση στερέωσης μόνιτορ

6) Αριθ. 2 επεκτάσεις BNC/DC μήκους 18mt

7) Ούπα στερέωσης για τις βιντεοκάμερες

- 8) Καλώδιο τροφοδοσίας για τις βιντεοκάμερες
- 9) Καλώδιο USB για τη σύνδεση στο PC

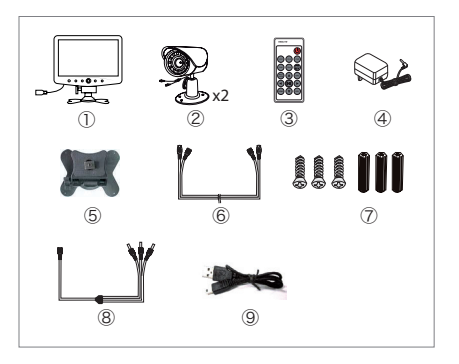

**2.1 - Μόνιτορ/εγγραφέας:**

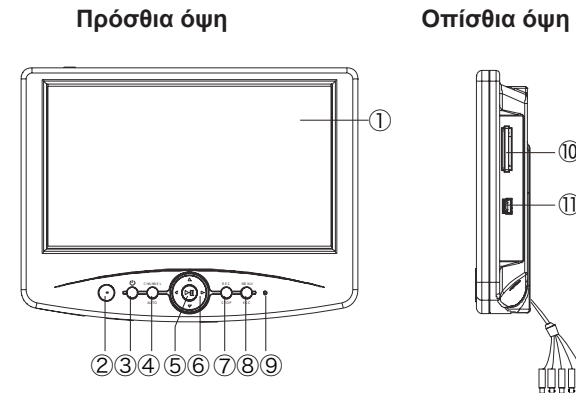

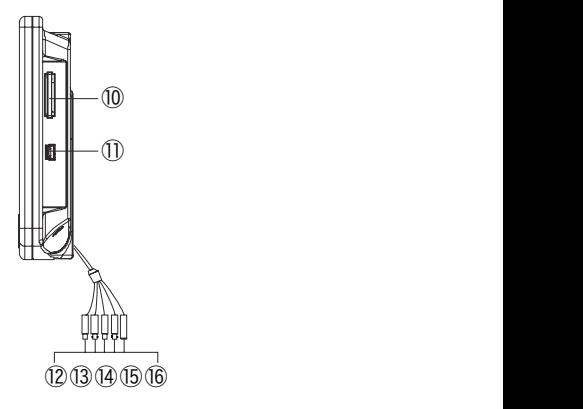

Μόνιτορ LCD

Αισθητήρας IR

Πλήκτρο **ON/OFF**: ενεργοποίησης/απενεργοποίησης

Πλήκτρο **CHANNEL/AUTO**: για την επιλογή ενός καναλιού (**CH1** ή **CH2**) ή για την εναλλάξ απεικόνισή τους.

 Πλήκτρο **PLAY/STOP**: Επιτρέπει την απεικόνιση μιας εγγραφής και την παύση της αναπαραγωγής της.

Κατευθυντήρια βέλη: επιτρέπουν την μετακίνηση στο εσωτερικό των μενού.

Πλήκτρο **REC/STOP**: Επιτρέπει την έναρξη και παύση μιας εγγραφής.

Πλήκτρο **MENU/ESC**: Επιτρέπει την είσοδο/έξοδο από τα μενού.

Led λειτουργίας

Είσοδος SD card (δεν περιλαμβάνεται)

Είσοδος USB για τη σύνδεση PC (μόνο σε λειτουργία απεικόνισης των εγγραφών από PC)

Υποδοχή BNC Video1 : για τη σύνδεση βιντεοκάμερα 1

Υποδοχή δεν χρησιμοποιείται σε αυτό το μοντέλο

Υποδοχή BNC Video 2: για τη σύνδεση βιντεοκάμερα 2

Υποδοχή δεν χρησιμοποιείται σε αυτό το μοντέλο

Υποδοχή DC : για τη σύνδεση του καλωδίου τροφοδοσίας (αριθ.8)

# **2.2 - Βιντεοκάμερα weatherproof IP55 (ανθεκτική στο νερό)**

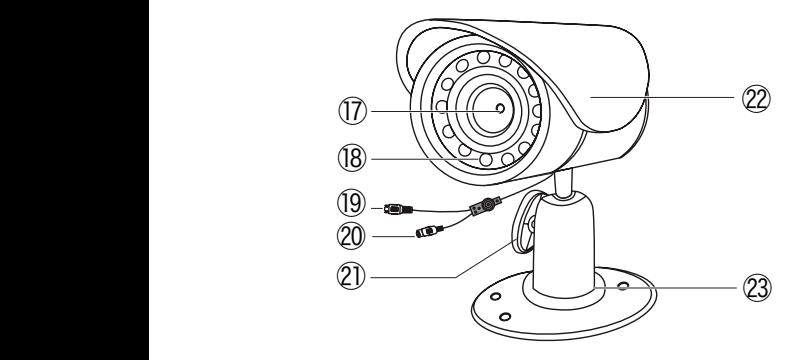

Έγχρωμος Φακός 1/3 1/3 CMOS

Αισθητήρας ενεργοποίησης υπέρυθρων

Έξοδος βίντεο

Είσοδος τροφοδοσίας DC 12V

Βίδες ρύθμισης

Προστατευτικό σκέπαστρο

Βάση

**2.3 - Μετασχηματιστής**

Μην χρησιμοποιείτε διαφορετικούς μετασχηματιστές από τον παρεχόμενο, υπάρχει κίνδυνος βλάβης της συσκευής και ακύρωση της εγγύησης.

**ΠΡΟΣΟΧΗ**: ΠΟΤΕ μην κόβετε το καλώδιο τροφοδοσίας, ακυρώνεται αυτόματα η εγγύηση.

## **2.4 – Τηλεχειριστήριο**

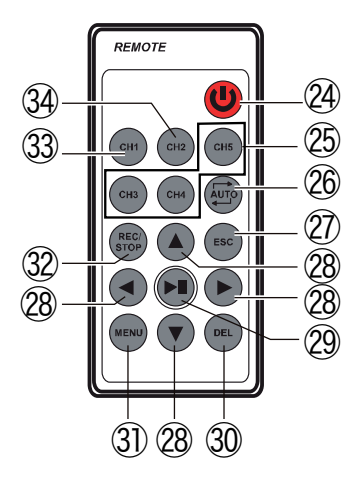

## ㉔ Πλήκτρο **ON/OFF**

㉕ Τα πλήκτρα δεν χρησιμοποιούνται σε αυτό το μοντέλο

㉖Πλήκτρο **AUTO**: για ενεργοποίηση της διαδοχικής απεικόνισης του καναλιού **CH1** και **CH2**

㉗ Πλήκτρο **ESC** για έξοδο από το μενού

㉘Πλήκτρα ▲/▼/◀/▶ κατεύθυνσης για μετακίνηση στο εσωτερικό των μενού.

㉙ Πλήκτρο **PLAY/STOP**: Επιτρέπει την απεικόνιση μιας εγγραφής και την παύση της

㉚ Πλήκτρο **DEL**: Επιτρέπει την διαγραφή των εγγραφών που έχουν γίνει.

㉛ Πλήκτρο **MENU**: Επιτρέπει την είσοδο / έξοδο από τα μενού.

㉜ Πλήκτρο **REC/STOP**: Επιτρέπει εκκίνηση ή την παύση μίας εγγραφής.

㉝ Πλήκτρο **CH1**: για την απεικόνιση του καναλιού 1.

㉞ Πλήκτρο **CH2**: για την απεικόνιση του καναλιού 2.

## **3 - ΣΥΝΔΕΣΕΙΣ**

• Τοποθετήστε τις βιντεοκάμερες στην επιθυμητή θέση, προσανατολίζοντας τον φακό τους προς την κατεύθυνση που θέλετε να έχετε υπό έλεγχο.

• Συνδέστε τον μετασχηματιστή 12V (αριθ. 4, σελ.2) στο καλώδιο τροφοδοσίας των βιντεοκαμερών (αριθ. 8, σελ.2) και έπειτα στην ηλεκτρική πρίζα.

- Συνδέστε τις βιντεοκάμερες στην υποδοχή BNC και DC των επεκτάσεων (αριθ. 6, σελ.2).
- Συνδέστε τα βύσματα BNC των προεκτάσεων στις αντίστοιχες υποδοχές τους στο μόνιτορ.

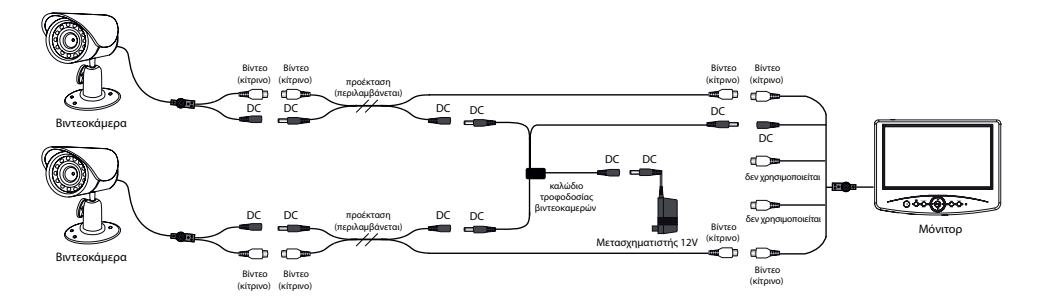

## **Για τις συνδέσεις συμβουλευτείτε το παρακάτω σχήμα:**

# **4 - ΧΡΗΣΗ**

Η εγκατάσταση του kit βίντεο επιτήρησης Avidsen είναι απλή και εύκολη. Μπορείτε να επιλέξετε εάν θα τοποθετήσετε τις βιντεοκάμερες σε μια οριζόντια επιφάνεια (τραπέζι, γραφείο, ράφι κλπ.) ή θα τις στηρίξετε σε έναν τοίχο χρησιμοποιώντας το ειδικό ΚΙΤ στερέωσης που δίνει τη δυνατότητα περιστροφής (ως 360°) και κλίσης (έως και 90°) . Το μόνιτορ επιτρέπει την εγγραφή των βίντεο και των φωτογραφιών σε μια κάρτα μνήμης SD (δεν περιλαμβάνεται). Η εγγραφή μπορεί να γίνει άμεσα (χειροκίνητη εγγραφή) ή με αυτόματο τρόπο χρησιμοποιώντας την λειτουργία **Motion Detection** (αυτόματη εγγραφή

με ανίχνευση της κίνησης).

**4.1 – Απεικόνιση των βιντεοκαμερών:**

Ανάψτε το μόνιτορ πιέζοντας το πλήκτρο **ON/OFF** ③.

**Για να απεικονίσετε το περιεχόμενο από τις 2 βιντεοκάμερες ακολουθήστε τα παρακάτω:**

- Πιέστε το πλήκτρο **CHANNEL/AUTO** ④ και επιλέξτε την βιντεοκάμερα που θα απεικονιστεί στο μόνιτορ.

- Χρησιμοποιώντας τα πλήκτρα **CH1** ㉝ και **CH2** ㉞ στο τηλεχειριστήριο μπορείτε να επιλέξετε το κανάλι μετάδοσης της εικόνας.

 - Από το πλήκτρο **AUTO** ㉖ μπορείτε να ενεργοποιήσετε την εναλλάξ απεικόνιση των βιντεοκαμερών (από 1 έως 30sec.).

## **4.2 – Ρυθμίσεις εγγραφών:**

- Πιέστε το πλήκτρο **MENU** ㉛ στο τηλεχειριστήριο.

- Από τα πλήκτρα κατεύθυνσης μετακινήστε τον κέρσορα στο εικονίδιο **Recorder setting** και πιέστε **OK**.

Στο εσωτερικό του μενού **Recorder setting** μπορείτε να ρυθμίσετε μια σειρά παραμέτρων εγγραφής:

## **• Recording Type:**

Επιτρέπει να επιλέξετε τον τύπο εγγραφής: **Photo** ή **Video**.

- Πιέστε το πλήκτρο **PLAY/STOP** ㉙ στο τηλεχειριστήριο για είσοδο στο υπομενού.

- Από τα πλήκτρα κατεύθυνσης επιλέξτε **Photo** ή **Video** και πιέστε το πλήκτρο **PLAY/ STOP** ㉙ για επιβεβαίωση.

## **• Recording Mode:**

Επιτρέπει να επιλέξετε τον τρόπο εγγραφής:

- **One key** (χειροκίνητα: πιέζοντας το πλήκτρο **PLAY/STOP** ㉙ στο τηλεχειριστήριο)

- **Motion detect** (με ανίχνευση κίνησης )

- **Schedule** (κατόπιν προγραμματισμού: Επιτρέπει την εγγραφή από μια φορά έως εβδομαδιαία καθορίζοντας την ημερομηνία και ώρα).

- Πιέστε το πλήκτρο **PLAY/STOP** ㉙ στο τηλεχειριστήριο για είσοδο στο υπομενού.

- Από τα πλήκτρα κατεύθυνσης επιλέξτε **One key, Motion detect** ή **Schedule** και πιέστε το πλήκτρο **PLAY/STOP** ㉙ για επιβεβαίωση.

## **• Motion detect setup:**

Επιτρέπει τη ρύθμιση της ευαισθησίας (**Sensitivity**) και της ζώνης επιτήρησης (**Area setting**).

## • **Sensivity**:

- Πιέστε το πλήκτρο **PLAY/STOP** ㉙ στο τηλεχειριστήριο για είσοδο στο υπομενού. - Από τα πλήκτρα κατεύθυνσης επιλέξτε μια από τις ακόλουθες επιλογές : **High** (υψηλή), **Medium** (μέση) ή **Low** (χαμηλή) και πιέστε το πλήκτρο **PLAY/STOP** ㉙ για επιβεβαίωση.

## **• Area setting**:

- Πιέστε το πλήκτρο **PLAY/STOP** ㉙ στο τηλεχειριστήριο για είσοδο στο υπομενού. - Από τα πλήκτρα κατεύθυνσης στο τηλεχειριστήριο καθορίστε τη ζώνη που σας ενδιαφέρει και πιέστε το πλήκτρο **PLAY/STOP** ㉙ για επιβεβαίωση.

## **• Auto switch display setting:**

Επιτρέπει τη ρύθμιση του χρονικού διαστήματος απεικόνισης από τη μια βιντεοκάμερα στην άλλη.

- Πιέστε το πλήκτρο **PLAY/STOP** ㉙ στο τηλεχειριστήριο για είσοδο στο υπομενού.

- Από τα πλήκτρα κατεύθυνσης επιλέξτε από τα από τα επόμενα χρονικά διαστήματα **1** έως **30sec** και πιέστε το πλήκτρο **PLAY/STOP** ㉙ για επιβεβαίωση.

## **• Video segment sizes:**

Επιτρέπει τη ρύθμιση του χρόνου εγγραφής με ανίχνευση κίνησης - motion detection. - Πιέστε το πλήκτρο **PLAY/STOP** ㉙ στο τηλεχειριστήριο για είσοδο στο υπομενού.

- Από τα πλήκτρα κατεύθυνσης στο τηλεχειριστήριο μπορείτε να επιλέξτε τον χρόνο εγγραφής από **5** έως **30 λεπτά**.

- Πιέστε το πλήκτρο **PLAY/STOP** ㉙ για επιβεβαίωση.

## **• Frame rate:**

Επιτρέπει τη ρύθμιση του frame rate.

- Πιέστε το πλήκτρο **PLAY/STOP** ㉙ στο τηλεχειριστήριο για είσοδο στο υπομενού.

- Από τα πλήκτρα κατεύθυνσης επιλέξτε ανάμεσα σε: **30, 25** ή **15 Fps** και πιέστε το πλήκτρο **PLAY/STOP** ㉙ για επιβεβαίωση.

## **• Rec solution:**

Επιτρέπει τη ρύθμιση της ανάλυσης βίντεο μιας εγγραφής.

- Πιέστε το πλήκτρο **PLAY/STOP** ㉙ στο τηλεχειριστήριο για είσοδο στο υπομενού.

- Από τα πλήκτρα κατεύθυνσης στο τηλεχειριστήριο επιλέξτε την ανάλυση: **720 x 576, 640 x 480** ή **320 x 240** και πιέστε το πλήκτρο **PLAY/STOP** ㉙ για επιβεβαίωση.

## • **Overwrite**:

Επιτρέπει την ενεργοποίηση την λειτουργίας αυτόματης διαγραφής κάθε φορά που γίνεται μια εγγραφή.

- Πιέστε το πλήκτρο **PLAY/STOP** ㉙ στο τηλεχειριστήριο για είσοδο στο υπομενού.

- Από τα πλήκτρα κατεύθυνσης στο τηλεχειριστήριο επιλέξτε **NO** ή **YES** και πιέστε το πλήκτρο **PLAY/STOP** ㉙ για επιβεβαίωση

## **• Time stamp:**

Επιτρέπει την εκτύπωση της λίστας των εγγραφών (εάν είναι συνδεδεμένος εκτυπωτής στο pc).

**4.3 – Απεικόνιση των αρχείων της κάρτας μνήμης SD** 

- Πιέστε το πλήκτρο **MENU** ㉛ στο τηλεχειριστήριο.

- Από τα πλήκτρα κατεύθυνσης μετακινήστε το δρομέα στο εικονίδιο **My files** και πιέστε το πλήκτρο **PLAY/STOP** ㉙ για επιβεβαίωση.

## **• Photo**:

Επιτρέπει την απεικόνιση όλων των φωτογραφιών στην κάρτα μνήμης SD (δεν περιλαμβάνεται).

- Πιέστε το πλήκτρο **PLAY/STOP** ㉙ στο τηλεχειριστήριο για είσοδο στο υπομενού.

Μπορείτε έτσι να απεικονίσετε όλες τις φωτογραφίες και να πλοηγηθείτε σε αυτές από τα πλήκτρα ▲/▼ στο τηλεχειριστήριο.

## • **Video**:

Επιτρέπει την απεικόνιση όλων των εγγραφών που βρίσκονται στην κάρτα μνήμης (δεν περιλαμβάνεται).

- Πιέστε το πλήκτρο **PLAY/STOP** ㉙ στο τηλεχειριστήριο για είσοδο στο υπομενού. Μπορείτε έτσι να απεικονίσετε όλα τα βίντεο και να πλοηγηθείτε σε αυτά από τα πλήκτρα ▲/▼ στο τηλεχειριστήριο.

**ΣΗΜΕΙΩΣΗ: Κατά τη διάρκεια των εγγραφών σε λειτουργία εναλλάξ (δείτε παράγραφο 4.1) και με τη λειτουργία motion detection απενεργοποιημένη (δείτε παράγραφο 4.2), το σύστημα θα καταγράψει την εικόνα από τη βιντεοκάμερα όπου και έχει ανιχνευθεί η κίνηση και θα διαρκέσει για όλο τον επιλεγμένο χρόνο. Στο τέλος του επιλεγμένου χρόνου το σύστημα θα επιστρέψει στην λειτουργία εναλλάξ.**

## **5 – ΡΥΘΜΙΣΕΙΣ**

- Πιέστε το πλήκτρο **MENU** ㉛ στο τηλεχειριστήριο.

- Από τα πλήκτρα κατεύθυνσης περάστε το δρομέα στο εικονίδιο **System setting** και πιέστε **OK**.

Στο εσωτερικό του μενού System setting μπορείτε να ρυθμίσετε διάφορες παραμέτρους του συστήματος:

## **• Video Output:**

Επιτρέπει την επιλογή της εξόδου βίντεο.

- Πιέστε το πλήκτρο **PLAY/STOP** ㉙ στο τηλεχειριστήριο για είσοδο στο υπομενού.

- Από τα πλήκτρα κατεύθυνσης επιλέξτε ανάμεσα σε: **LCD, PAL,NTSC** και πιέστε το πλήκτρο **PLAY/STOP** ㉙ για επιβεβαίωση.e.

## **• Data Time:**

Επιτρέπει την ρύθμισης της ημερομηνίας και ώρας

- Πιέστε το πλήκτρο **PLAY/STOP** ㉙ στο τηλεχειριστήριο για είσοδο στο υπομενού.

- Από τα πλήκτρα κατεύθυνσης ρυθμίστε την ημερομηνία και ώρα και πιέστε το πλήκτρο **PLAY/STOP** ㉙ για επιβεβαίωση.

## **• Language:**

Επιτρέπει την επιλογή της γλώσσας.

- Πιέστε το πλήκτρο **PLAY/STOP** ㉙ στο τηλεχειριστήριο για είσοδο στο υπομενού. - Από τα πλήκτρα κατεύθυνσης επιλέξτε την επιθυμητή γλώσσα και πιέστε το πλήκτρο **PLAY/STOP** ㉙ για επιβεβαίωση.

## **• Alarm out:**

Επιτρέπει την ενεργοποίηση/απενεργοποίηση του ηχητικού σήματος στο μόνιτορ. Επιπλέον μπορεί να ενεργοποιηθεί μια ηχητική σήμανση κατά την λειτουργία **Motion detection** (ανίχνευση κίνησης).

- Πιέστε το πλήκτρο **PLAY/STOP** ㉙ στο τηλεχειριστήριο για είσοδο στο υπομενού. - Από τα πλήκτρα κατεύθυνσης επιλέξτε: **ON** (για να ενεργοποιηθεί ή να απενεργοποιηθεί η ηχητική σήμανση του μόνιτορ) ή **Alarm Time** (για να ενεργοποιήσετε τον χρόνο ενεργοποίησης της ηχητικής σήμανσης: από **5sec** έως **30sec**).

- Πιέστε το πλήκτρο **PLAY/STOP** ㉙ για επιβεβαίωση.

## • **Format**:

Επιτρέπει τη διαμόρφωση της κάρτα μνήμης SD card (δεν περιλαμβάνεται).

- Πιέστε το πλήκτρο **PLAY/STOP** ㉙ στο τηλεχειριστήριο για είσοδο στο υπομενού.

- Από τα πλήκτρα κατεύθυνσης επιλέξτε: **NO** ή **YES** (εάν θέλετε να διαμορφώσετε την κάρτα SD card).

- Πιέστε το πλήκτρο **PLAY/STOP** ㉙ για επιβεβαίωση.

## **• Firmware update**:

Επιτρέπει την ενημέρωση των οδηγών υλισμικού firmware.

- Πιέστε το πλήκτρο **PLAY/STOP** ㉙ στο τηλεχειριστήριο για είσοδο στο υπομενού.

- Από τα πλήκτρα κατεύθυνσης επιλέξτε: **NO** ή **YES** (εάν θέλετε να ενημερωθεί το firmware του συστήματος).

- Πιέστε το πλήκτρο **PLAY/STOP** ㉙ για επιβεβαίωση.

## **• Default setup:**

Επιτρέπει την επαναφορά στις εργοστασιακές ρυθμίσεις.

- Πιέστε το πλήκτρο **PLAY/STOP** ㉙ στο τηλεχειριστήριο για είσοδο στο υπομενού.

- Από τα πλήκτρα κατεύθυνσης επιλέξτε: **NO** ή **YES** (εάν θέλετε να επαναφέρετε τις εργοστασιακές ρυθμίσεις στο σύστημα).

- Πιέστε το πλήκτρο **PLAY/STOP** ㉙ για επιβεβαίωση.

## **• Memory info:**

Επιτρέπει την απεικόνιση πληροφοριών σχετικών με τις κάρτες μνήμης SD CARD (δεν περιλαμβάνονται).

- Πιέστε το πλήκτρο **PLAY/STOP** ㉙ στο τηλεχειριστήριο για είσοδο στο υπομενού.

Εμφανίζονται οι πληροφορίες της κάρτα μνήμης SD.

## • **Version**

Επιτρέπει την απεικόνιση της τελευταίας έκδοσης λογισμικού SW το οποίο είναι φορτωμένο στο τσιπ του εγγραφέα.

- Πιέστε το πλήκτρο **PLAY/STOP** ㉙ στο τηλεχειριστήριο για είσοδο στο υπομενού. Εμφανίζονται οι πληροφορίες έκδοσης του Λογισμικού - SW.

## **ΤΕΧΝΙΚΑ ΧΑΡΑΚΤΗΡΙΣΤΙΚΑ**

## **Τεχνικά στοιχεία κάμερας**

- Αισθητήρας εικόνας: 1/3 1/3 CMOS
- Συνολικά Pixel: 652 x 582
- Ανάλυση: 420TVL
- Τροφοδοσία: DC 12V, 500mA
- Ηλεκτρική κατανάλωση: 2W
- Ελάχιστη φωτεινότητα: 0.05lux
- Βαθμός προστασίας από την υγρασία: IP55 weatherproof

## **Τεχνικά στοιχεία μόνιτορ**

- Μόνιτορ: TFT LCD 7'' έγχρωμο
- Ανάλυση: 800x480
- Frame rate: 30/25/15fps
- Μετασχηματιστής: 100-240V~ 50/60HZ - 12V/1.25A
- Ηλεκτρική κατανάλωση: 7W max.
- 2 είσοδοι βίντεο (PAL) με υποδοχές BNC
- Θύρα USB 2.0

## **ΠΡΟΣΟΧΗ**

- Η συσκευή δεν πρέπει να αφήνεται εκτεθειμένη σε πιτσιλίσματα υγρών, μην τοποθετείτε πάνω στην συσκευή δοχεία με υγρά και προστατεύστε τη συσκευή από την υγρασία.
- Μην αφήνετε το Kit άμεσα εκτεθειμένο άμεσα στη βροχή και τον ήλιο.
- Βεβαιωθείτε ότι ο δέκτη και η τηλεκάμερα είναι απενεργοποιημένα όταν δεν γίνεται χρήση του συστήματος
- Ελέγξτε ώστε όλες οι συνδέσεις να έχουν πραγματοποιηθεί με το σωστό τρόπο για να εξασφαλίσετε τη σωστή λειτουργία και να αποφύγετε τυχών βλάβες.
- ΠΟΤΕ μην κόβετε το καλώδιο του μετασχηματιστή.

## *ΕΓΓΥΗΣΗ ΑΙ ΥΠΗΡΕΣΙΕΣ*

Το Kit ασύρματης βιντεοκάμερας Avidsen διαθέτει εγγύηση δύο ετών, ανταλλακτικά και εργατοώρες, από την ημερομηνία αγοράς (υποχρεωτική απόδειξη αγοράς). Η εγγύηση δεν καλύπτει ζημίες που οφείλονται σε, αμέλεια, πρόθεση, ατύχημα, υψηλό βολτάζ. Το σύστημα θα πρέπει να εγκατασταθεί ακολουθώντας τις παρεχόμενες, στο παρόν εγχειρίδιο χρήσης, οδηγίες. Οποιαδήποτε επέμβαση στην συσκευή, ακυρώνει αυτομάτως την εγγύηση.

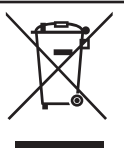

## **ΠΛΗΡΟΦΟΡΙΕΣ ΓΙΑ ΤΟΝ ΧΡΗΣΤΗ**

Bάσει του άρθρου, 13 του Προεδρικού Διατάγματος 25 Ιουλίου 2005, αριθ. 151 **"Εφαρμογή των Οδηγιών 2002/95/ CE και 2003/108/** CE, σχετικές με την μείωση της χρήση επικινδύνων ουσιών σε nλεκτρικές και ηλεκτρονικές συσκευές, καθώς και την ανακύκλωση **ôùí áðïññéììÜôùí".**

Το σύμβολο με τον διαγεγραμμένο κάδο που φέρει η συσκευή δείχνει ότι το προϊόν μετά από την πάροδο του χρόνου ζωής τους θα πρέπει να ανακυκλωθεί ξεχωριστά άπό τα άλλα απορρίμματα. Ο χρήστης αυτού θα πρέπει επομένως να μεταφέρει την συσκευή προς απόρριψη σε κατάλληλα κέντρα ανακύκλωσης ηλεκτρικών και ηλεκτρονικών συσκευών, ή διαφορετικά να επιτρέψει την συσκευή στο κατά την αγορά μίας νέας ισοδύναμης συσκευής, σε αναλογία μία προς μία. Η κατάλληλη συλλογή και στην συνέχεια ανακύκλωση του προϊόντος, συνεισφέρει σημαντικά στην αποφυγή των πιθανών αρνητικών επιπτώσεων εις βάρος του περιβάλλοντος και της υνείας και προάνει την ανακύκλωση και μελλοντική χρήση των υλικών που συνθέτουν την συσκευή. Η παράνομη απόρριψη του προϊόντος από τον χρήστη αυτού οδηγεί σε διοικητικές κυρώσεις εκ των οποίων οι προβλεπόμενες από το Ν.θ. αριθμ. 22/1997"  $($ άρθρο 50 και λοιπές του Ν.θ. αριθμ. 22/1997).

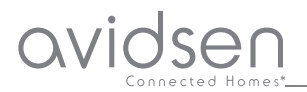

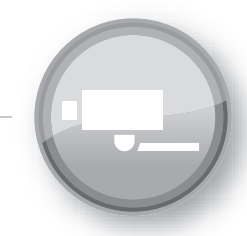

Guide d'utilisation

**FR**

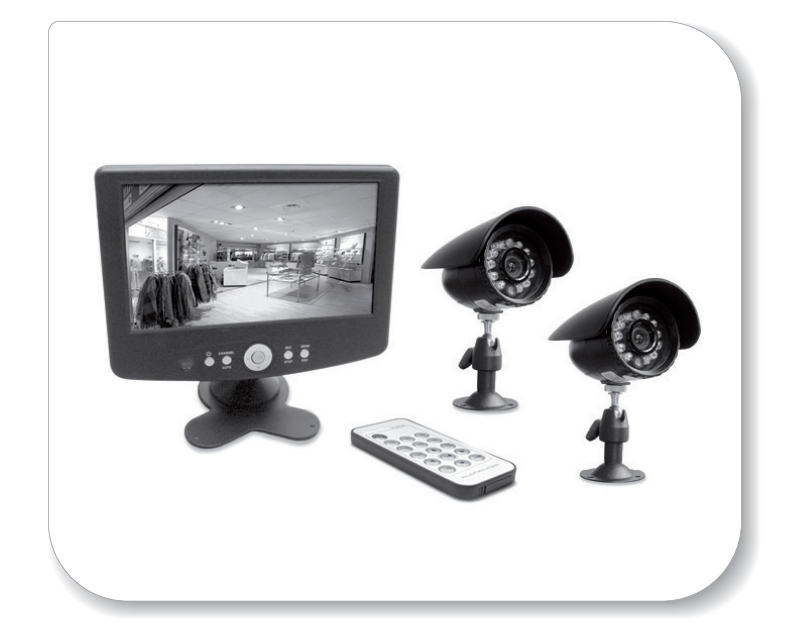

Kit videosurveillance filaire avec moniteur/enregistreur intégré

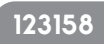

# **1 – INTRODUCTION**

Ce kit de vidéosurveillance se compose d'un moniteur 7'' couleur et de 2 caméras vidéo étanches à l'eau IP55 à infrarouges.

Le moniteur est doté d'une fente prévue pour l'insertion d'une carte SD (non fournie) sur laquelle sont archivés les enregistrements effectués. La capacité maximale utilisable de la carte SD est de 32 Gb.

## AVERTISSEMENTS

• Le moniteur doit être utilisé uniquement à l'intérieur

• Il ne doit pas être installé dans un environnement soumis à des conditions extrêmes d'humidité, de température, de risques de rouille ou de poussières.

• Ne pas l'installer dans des lieux froids ou soumis à de fortes variations de température.

• Ne pas ajouter de multiprises ou des câbles de rallonge.

• Ne pas installer à proximité de produits chimiques acides, d'ammoniaque ou d'une source d'émission de gaz toxiques. Aucun récipient contenant de l'eau ne doit être installé au-dessus de l'appareil.

# **2 – CONTENU DU KIT**

1) Moniteur/enregistreur LCD 7''

- 2) 2 caméras vidéo couleur
- 3) Télécommande
- 4) Alimentateur 12 V pour le moniteur
- 5) Support pour le moniteur
- 6) 2 rallonges BNC / DC de 18m
- 7) Chevilles de fixation pour les caméras
- 8) Petit câble d'alimentation pour les caméras
- 9) Câble USB pour la connexion avec PC

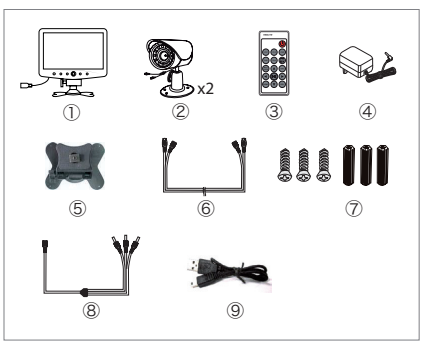

**2.1 – Moniteur/enregistreur:**

**Vue frontale Vue latérale**

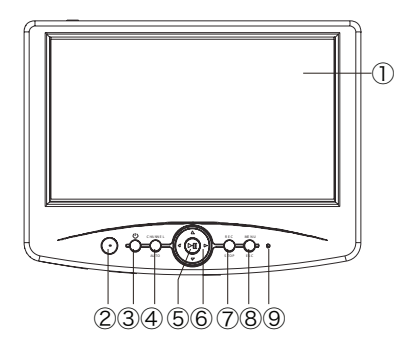

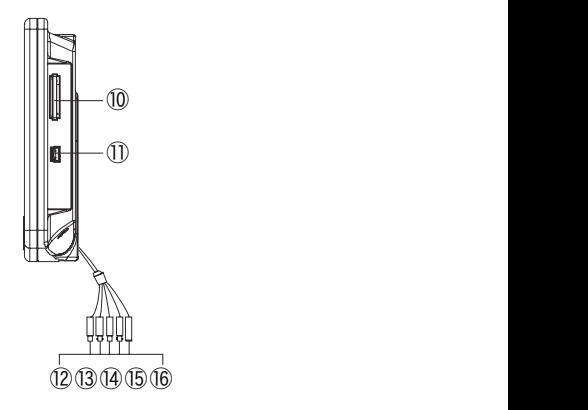

- Moniteur LCD
- Capteur IR
- Touche **ON/OFF** : allumage/extinction

Touche **CHANNEL/AUTO** : pour sélectionner un seul canal (**CH1** o **CH2**) ou pour la vision alternée.

Touche **PLAY/STOP** : permet de visualiser un enregistrement et de le stopper.

- Flèches de direction : permettent de se déplacer à l'intérieur des menus.
- Touche **REC/STOP** : permet de lancer ou de stopper un enregistrement.
- Touche **MENU/ESC**: permet d'entrer/sortir des menus.
- Led indiquant l'état
- Entrée carte SD (non fournie)

Entrée USB pour la connexion PC (seulement en mode visualisation enregistrements du PC)

- Connecteur BNC Vidéo1 : pour connexion caméra 1
- Connecteur non utilisé sur ce modèle
- Connecteur BNC Vidéo 2 : pour connexion caméra 2
- Connecteur non utilisé sur ce modèle
- Connecteur DC: pour connexion avec le petit câble d'alimentation (n°8)

# **2.2 – Caméra weatherproof IP55 (étanche à l'eau)**

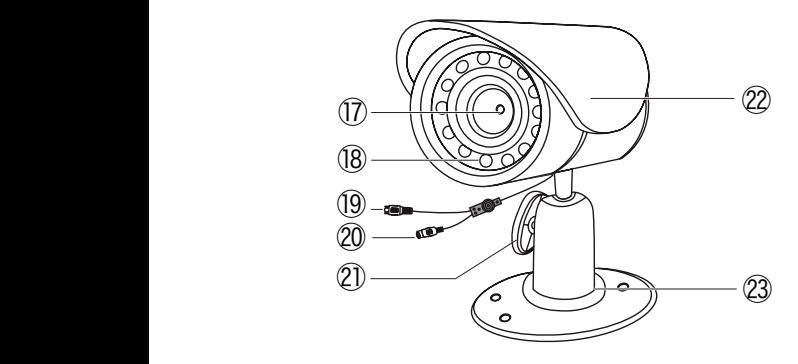

Objectif 1/3 CMOS couleur

- Capteur allumage infrarouges
- Sortie vidéo
- Entrée alimentation DC 12 V
- Vis de réglage
- Toit de protection
- Support

# **2.3 - Transformateur**

Ne pas utiliser des transformateurs autres que ceux qui sont fournis, sous peine d'endommager l'appareil et d'annuler la garantie.

ATTENTION : NE JAMAIS couper le câble du transformateur, cela annulerait immédiatement la garantie.

## **2.4 - Télécommande**

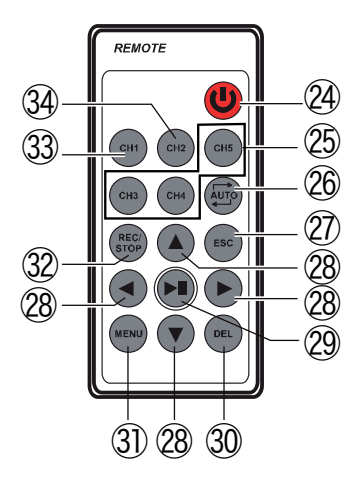

## ㉔ Touche **ON/OFF**

㉕ Touches non utilisées sur ce modèle

㉖ Touche **AUTO**: pour lancer la vision séquentielle de la chaîne **CH1** et **CH2**

㉗ Touche **ESC** pour sortir du menu

㉘ Touches ▲/▼/◀/▶ de direction pour se déplacer à l'intérieur des menus.

㉙ Touche **PLAY/STOP** : permet de visualiser un enregistrement et de le stopper

㉚ Touche **DEL**: permet de supprimer les enregistrements effectués.

㉛ Touche **MENU** : permet d'entrer / de sortir des menus

㉜ Touche **REC/STOP**: permet de lancer ou de stopper un enregistrement.

㉝ Touche **CH1** : pour visualiser la chaîne 1

㉞ Touche **CH2** : pour visualiser la chaîne 2

## **3 – BRANCHEMENTS**

• Positionner les caméras à l'emplacement souhaité, pointant l'objectif de chacune d'elles dans la direction que vous voulez surveiller.

• Brancher l'alimentateur 12 V (n°4, p.2) au câble d'alimentation des caméras (n°8, p.2) et ensuite à la prise électrique.

• Brancher les caméras aux connecteurs BNC et DC des rallonges (n°6, p.2).

• Brancher les connecteurs BNC des rallonges aux connecteurs correspondants du moniteur.

#### Vidéo Vidéo Vidéo (jaune) Vidéo (jaune) (jaune) Rallonge (jaune) (fournie) DC DC DC DC  $\overline{\phantom{0}}$  DC DC caméra  $\overline{D}$ DC DC  $\Box$ non utilisé Câble d'alimentation des caméras ⊕ <sup>C</sup> HA NNE <sup>L</sup> <sup>R</sup> <sup>E</sup> CME NU DC non utilisé  $-$  Auto  $-$ DC DC Rallonge DC (fournie) Vidéo Moniteur  $\overline{12}$ (jaune)  $\circ$  $\circ$ caméra Vidéo (jaune) Vidéo (jaune) Vidéo (jaune)

## **Pour les branchements se référer au schéma suivant :**

## **4 – UTILISATION**

L'installation du kit de vidéosurveillance Avidsen est facile et intuitive. Il est possible de choisir d'installer les caméras sur un plan (table, bureau, étagère, etc.) ou bien de les fixer directement au mur à l'aide du KIT de fixation prévu, permettant de les tourner (aussi di 360°) et de les incliner (jusqu'à 90°) à volonté.

Le moniteur permet d'enregistrer des vidéos ou des images sur carte SD (non fournie). L'acquisition d'images peut être effectuée directement (enregistrement manuel) ou bien de manière automatique en utilisant l'option **Motion Detection** (enregistrement automatique via détection de mouvements).

## **4.1 – Visualisation des caméras :**

Allumer le moniteur en appuyant sur la touche **ON/OFF** ③.

#### **Pour visualiser les images des 2 caméras, procéder comme suit :**

- Appuyer sur la touche **CHANNEL/AUTO** ④ et choisir quelle caméra est à visualiser sur le moniteur.

- En utilisant les touches **CH1** ㉝ et **CH2** ㉞ de la télécommande, il est possible de sélectionner quelle chaîne visualiser.

- En utilisant la touche **AUTO** ㉖, il est possible de lancer la vision séquentielle des caméras (de 1 à 30 sec.).

#### **4.2 – Programmations des enregistrements :**

- Appuyer sur la touche **MENU** ㉛ de la télécommande.

- A l'aide des touches de direction, déplacer le curseur sur l'icone **Recorder setting** e appuyer sur **OK**.

Dans le menu **Recorder setting**, il est possible de programmer les divers paramètres de l'enregistrement :

## **• Recording Type:**

Permet de sélectionner le type d'enregistrement : **Photo** ou **Vidéo**.

- Appuyer sur la touche **PLAY/STOP** ㉙ de la télécommande pour entrer dans le sous-menu.

- A l'aide des touches de direction choisir **Photo** ou **Vidéo** et appuyer sur la touche **PLAY/STOP** @ pour valider votre choix.

## **• Recording Mode**:

Permet de sélectionner le mode d'enregistrement :

- **One key** (manuel : en appuyant sur la touche **PLAY/STOP** ㉙de la télécommande)
- **Motion detec** (sur détection de mouvement)

- **Schedule** (sur programmation : permet d'enregistrer une fois par semaine en programmant la date et l'heure).

- Appuyer sur la touche **PLAY/STOP** ㉙ de la télécommande pour entrer dans le sous-menu.

- A l'aide des touches de direction choisir **One key**, **Motion detect** ou **Schedule** et appuyer sur la touche **PLAY/STOP** ㉙ pour valider.

## **• Motion detect setup :**

Permet de programmer la sensibilité (**Sensitivity**) et la zone d'enregistrement (**Area setting**).

#### **• Sensivity:**

- Appuyer sur la touche **PLAY/STOP** ㉙ de la télécommande pour entrer dans le sous-menu.

- A l'aide des touches de direction, choisir entre les options suivantes : **High** (haute), **Medium** (moyenne) ou **Low** (basse) et appuyer sur la touche **PLAY/ STOP**  $(2)$  pour valider.

#### **• Area setting :**

- Appuyer sur la touche **PLAY/STOP** ㉙ de la télécommande pour entrer dans le sous-menu.

- A l'aide des touches de direction de la télécommande, déterminer la zone intéressée et appuyer sur la touche **PLAY/STOP** ㉙ pour valider.

#### **• Auto switch display setting :**

Permet de programmer l'intervalle de temps de vision entre une caméra et l'autre. - Appuyer sur la touche **PLAY/STOP** ㉙ de la télécommande pour entrer dans le sous-menu.

- A l'aide des touches de direction, choisir parmi les propositions suivantes un intervalle de temps entre **1** et **30sec** et appuyer sur la touche **PLAY/STOP** ㉙ pour valider.

#### **• Video segment sizes:**

Permet de programmer le temps d'enregistrement en motion detection.

- Appuyer sur la touche **PLAY/STOP** ㉙ de la télécommande pour entrer dans le sous-menu.

- A l'aide des touches de direction de la télécommande, il est possible de choisir un temps d'enregistrement qui varie de **5** à **30 minutes**.

- Appuyer sur la touche **PLAY/STOP** ㉙ pour valider.

#### **• Frame rate:**

Permet de programmer le type de frame rate.

- Appuyer sur la touche **PLAY/STOP** ㉙ de la télécommande pour entrer dans le sous-menu.

- A l'aide des touches de direction choisir entre : **30, 25** ou **15 Fps** et appuyer sur la touche **PLAY/STOP** ㉙ pour valider.

## **• Rec solution:**

Permet de programmer la résolution vidéo d'un enregistrement.

- Appuyer sur la touche **PLAY/STOP** ㉙ de la télécommande pour entrer dans le sous-menu.

- A l'aide des touches de direction de la télécommande choisir une résolution : **720 x 576, 640 x 480** ou **320 x 240** et appuyer sur la touche **PLAY/STOP** ㉙ pour valider.

#### **• Overwrite**:

Permet d'activer le mode écrasement à chaque fois qu'un enregistrement est effectué.

- Appuyer sur la touche **PLAY/STOP** ㉙ de la télécommande pour entrer dans le sous-menu.

- A l'aide des touches de direction de la télécommande choisir **NO** ou **YES** et appuyer sur la touche **PLAY/STOP** ㉙ pour valider.

#### **• Time stamp:**

Permet de lancer une impression des enregistrements (si une imprimante est branchée à l'ordinateur).

**4.3 – Visualisation des fichiers présents sur carte SD**

- Appuyer sur la touche **MENU** ㉛ de la télécommande.

- A l'aide des touches de direction déplacer le curseur sur l'icone **My files** et appuyer sur la touche **PLAY/STOP** ㉙ pour valider.

#### **• Photo:**

Permet de visualiser toutes les photos présentes sur la carte SD (non fournie).

- Appuyer sur la touche **PLAY/STOP** ㉙ de la télécommande pour entrer dans le sous-menu.

Il est possible de visualiser toutes les photos acquises et de les faire défiler via les touche ▲/▼ de la télécommande.

#### **• Video**:

Permet de visualiser tous les enregistrements présents sur la carte SD (non fournie). - Appuyer sur la touche **PLAY/STOP** ㉙ de la télécommande pour entrer dans le sous-menu.

Il est possible de visualiser toutes les vidéos et de les faire défiler via les touches

▲/▼ de la télécommande.

**N.B. : Durant les enregistrements en mode séquentiel (voir paragraphe 4.1) et avec le motion detection activé (voir paragraphe 4.2), le dispositif enregistrera sur la caméra qui a détecté le mouvement et l'enregistrement durera toute la durée sélectionnée. A la fin du temps sélectionné, le mode séquentiel sera réactivé.**

# **5 – REGLAGES**

- Appuyer sur la touche **MENU** ㉛ de la télécommande.

- A l'aide des touches de direction, déplacer le curseur sur l'icône **System setting** e appuyer **OK**.

A l'intérieur du menu **System setting** il est possible de programmer divers paramètres du système:

## **• Video Output:**

Permet de sélectionner la sortie vidéo souhaitée.

- Appuyer sur la touche **PLAY/STOP** ㉙ de la télécommande pour entrer dans le sous-menu.

- A l'aide des touches de direction choisir entre : **LCD, PAL, NTSC** et appuyer sur la touche **PLAY/STOP** ㉙ pour valider.

## **• Data Time:**

Permet de programmer l'heure et la date.

- Appuyer sur la touche **PLAY/STOP** ㉙ de la télécommande pour entrer dans le sous-menu.

- A l'aide des touches de direction, régler l'heure et la date et appuyer sur la touche **PLAY/STOP** ㉙ pour valider.

#### **• Language:**

Permet de sélectionner la langue.

- Appuyer sur la touche **PLAY/STOP** ㉙ de la télécommande pour entrer dans le sous-menu.

- A l'aide des touches de direction choisir la langue souhaitée et appuyer sur la touche **PLAY/STOP** ㉙ pour valider.

#### **• Alarm out:**

Permet d'activer/de désactiver le bip sonore du moniteur.

En outre, il est possible d'émettre un bip sonore durant le **Motion detection** (détection du mouvement).

- Appuyer sur la touche **PLAY/STOP** ㉙ de la télécommande pour entrer dans le sous-menu.

- A l'aide des touches de direction, choisir: **ON** (pour activer ou désactiver le bip sonore du moniteur) ou **Alarm Time** (pour activer le temps d'activation de l'avertissement acoustique : de **5sec.** à **30sec.**).

- Appuyer sur la touche **PLAY/STOP** ㉙pour valider.

#### **• Format**:

Permet de formater la carte SD (non fournie).

- Appuyer sur la touche **PLAY/STOP** ㉙ de la télécommande pour entrer dans le sous-menu.

- A l'aide des touches de direction, choisir: **NO** ou **YES** (si l'on veut formater la carte SD).

- Appuyer sur la touche **PLAY/STOP** ㉙ pour valider.

#### **• Firmwere update:**

Permet de mettre à jour le microprogramme.

- Appuyer sur la touche **PLAY/STOP** ㉙ de la télécommande pour entrer dans le sous-menu.

- A l'aide des touches de direction choisir : **NO** ou **YES** (si l'on veut mettre à jour le microprogramme du système).

- Appuyer sur la touche **PLAY/STOP** ㉙ pour valider..

## **• Default setup:**

Permet de retourner aux paramètres d'usine.

- Appuyer sur la touche **PLAY/STOP** ㉙ de la télécommande pour entrer dans le sous-menu.

- A l'aide des touches de direction choisir : **NO** ou **YES** (si l'on veut réinitialiser les paramètres d'usine du système).

- Appuyer sur la touche **PLAY/STOP** ㉙ pour valider.

## **• Memory info:**

Permet de visualiser toutes les informations sur la CARTE SD (non fournie).

- Appuyer sur la touche **PLAY/STOP** ㉙ de la télécommande pour entrer dans le sous-menu.

Les informations seront affichées sur la carte SD.

#### **• Version**

Permet de visualiser la dernière version de SW chargée à l'intérieur du chip de l'enregistreur.

- Appuyer sur la touche **PLAY/STOP** ㉙ de la télécommande pour entrer dans le sous-menu. Les informations seront affichées sur la version du SW.

# **CARACTÉRISTIQUES TECHNIQUES**

## Spécifications caméra

- Capteur d'images : 1/3 CMOS
- Pixels Totaux : 652 x 582
- Résolution : 420 TVL
- Alimentation : DC 12 V, 500 mA
- Consommation de courant : 2 W
- Eclairage minimal : 0,05 lux
- Niveau de protection contre l'humidité:
- IP55 protégé contre les intempéri

## Spécifications Récepteur

- Moniteur : TFT LCD 7'' couleur
- Résolution : 800 x 480
- Frame rate (images par seconde): 30/25/15 fps
- Transformateur : 12 V DC
- Consommation de courant : 7 W max.
- 2 entrées vidéo (PAL) avec connecteurs BNC
- Port USB 2.0

# **ATTENTION**

• L'appareil ne doit pas être exposé directement à des éclaboussures d'eau ; ne pas installer au-dessus de celui-ci d'objet contenant des liquides et le protéger de l'humidité.

- Ne pas exposer directement le kit à la pluie ou au soleil.
- \* Contrôler que le récepteur et la caméra sont éteints quand le système n'est pas utilisé.

•Contrôler que les câbles sont correctement branchés pour ne pas compromettre le fonctionnement de l'unité ou générer des pannes.

• Ne JAMAIS couper le câble de l'adaptateur

# **GARANTIE ET SERVICES**

Le kit caméra sans fil Avidsen est garanti pendant 2 ans, pièces et main d'œuvre, à compter de la date d'achat (ticket de caisse obligatoire faisant preuve). La garantie ne couvre pas les dommages provoqués par la négligence, la volonté délibérée, les accidents ou un voltage excessif. Le système doit être installé en respectant les instructions de ce guide d'utilisation. Toute intervention sur l'appareil en dehors des limites de la garantie annule immédiatement celle-ci.

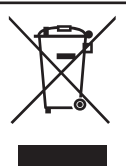

#### **PRECISIONS RELATIVES A LA PROTECTION DE L'ENVIRONNEMENT**

**Conformément à l'article 13 du Décret législatif n° 151 du 25 juillet 2005, "Application des Directives 2002/95/CE, 2002/96/CE et 2003/108/CE, relatives à la réduction de l'utilisation des substances dangereuses dans les appareillages électriques et électroniques, ainsi qu'à l'élimination des déchets".**

Le symbole de la poubelle barrée d'une croix figurant sur l'appareillage indique qu'au terme de sa durée de vie, ce dernier doit être collecté séparément d'autres déchets. Aussi, au terme de la durée de vie de l'appareillage, l'utilisateur doit remettre ce dernier auprès d'un centre de collecte sélective pour déchets électroniques et électrotechniques, ou bien le remettre au revendeur lors de l'achat d'un nouvel appareil équivalent (échange "un contre un"). La collecte sélective correctement effectuée en vue du recyclage, du traitement ou de l'élimination compatible avec l'environnement, permet de prévenir les effets négatifs sur l'environnement et la santé, en suite favorise la réutilisation des matériaux dont l'appareillage est constitué. En cas d'élimination non conforme, l'utilisateur est passible des sanctions administratives prévues par le Décret législatif 22/1997 (article 50 et suivants du Décret législatif n°22/1997).

## **Pour plus d'informations contacter la Hot Line au 0892 701 369 (audiotel: 0.337€TTC/min)**

Avant d'appeler :

- 1/ vérifier si les instructions de ce manuel ont été correctement suivies
- 2/ En cas de panne contacter notre Hot Line.
- 3/ Munissez-vous de la référence du produit et du numéro de série Conserver l'emballage d'origine en bon état,

**ATTENTION**: Une erreur de branchements peut endommager le portier vidéo et annuler la garantie.

Importato da /Εισάγεται από την: Avidsen srl via Borletti 18 20010 S. Stefano Ticino (MI) - Italy

> Made in PRC Kατασκευάζεται στην PRC